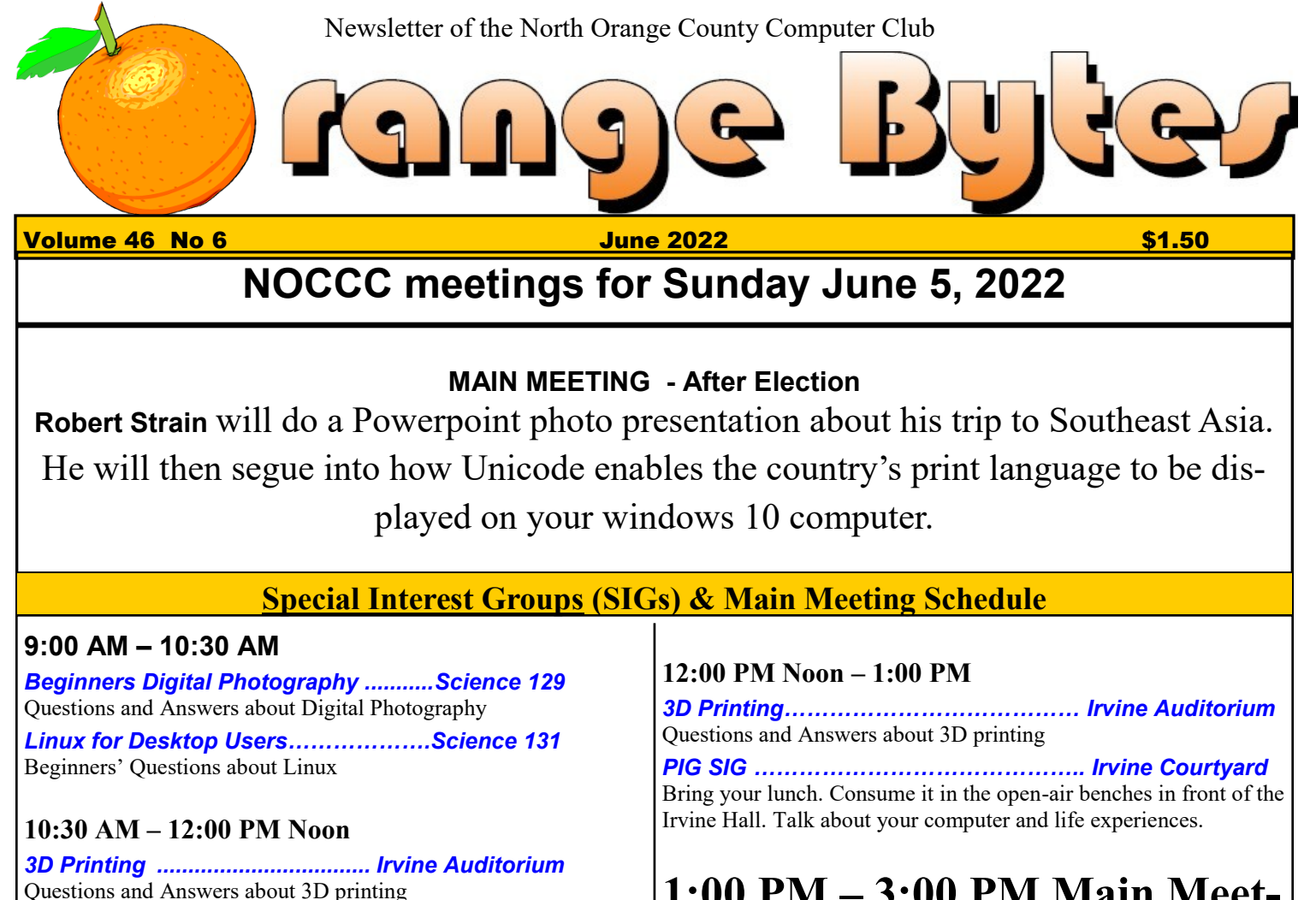

*Advanced Digital Photography… ........Science 129*

*Linux Administration ............................Science 131*

*Mobile Computing.................................Science 109*

*VBA and Microsoft Access/Excel ........Science 127* Using VBA code to enhance the capabilities of Access and Excel

We discuss smartphones, tablets, laptops, operating systems and

Questions and Answers about Digital Photography

More topics about the Linux operating system

computer related news.

## **1:00 PM – 3:00 PM Main Meeting**

**…………..……..** *Irvine Auditorium*

## **Robert Strain on Unicode**

**3:00 PM – 4:00 PM**

**For the dedicated, Google:unicode demystified - citeseerx pdf**

Board Meeting……………………………………………… *Science 129*

Verify your membership renewal information by checking your address label on the last page **Mark your calendars for these meeting dates 2022: Jun 5, Jul 10, Aug 7, Sep 4, Oct 2, Nov 6, Dec 4, 2023: Jan ?, Feb ?, Mar ?, Apr ?, May ?**,

> Coffee, cookies and donuts are available during the day in the Irvine Hall lobby. Food and drinks need to remain outside the Irvine Auditorium.

> > "Friends Helping Friends" since April 1976

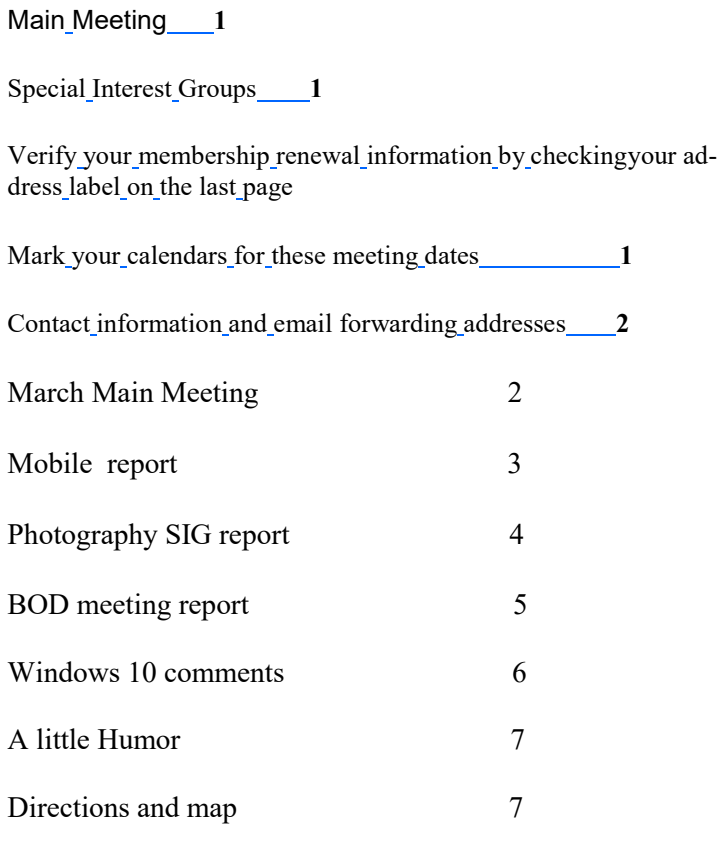

**Special email addresses editor@noccc.org membership@noccc.org**

**Our Website WWW.NOCCC.ORG**

Reminder: Membership expiration dates have been advanced by two years. So expire in Jun. 2020 is now Jun. 2022,

# **ELECTION THIS**

## Table of Contents **Board of Directors**

**Contact information and email forwarding addresses**

 **President Robert Strain** [president@noccc.org](mailto:president@noccc.org) **( cell 714.222.2140)**

**Vice President (acting) Jim Sanders** [vicepresident@noccc.org](mailto:vicepresident@noccc.org) **( 714-544-3589)**

**Secretary Bob Dickson** [secretary@noccc.org](mailto:secretary@noccc.org) **(home 714.539.1304)**

**Treasurer Dr. Don Armstrong** [treasurer@noccc.org](mailto:treasurer@noccc.org) **(home 714.773.1187)**

**Webmaster Jim Sanders** [webmaster@noccc.org](mailto:webmaster@noccc.org) **(home 714.544.3589)**

**Director Terry Dickson** [terry@noccc.org](mailto:terry@noccc.org) **(home 714.899.9913)**

**Director Dennis Martin** [dennis@noccc.org](mailto:dennis@noccc.org) **(home 951.926.3065)**

**Director Richard Miller** [richard@noccc.org](mailto:richard@noccc.org) **(cell 714.309.1504)**

# **JUNE**

## **MEETING**

## **The club needs a new Secretary for retiring Bob Dickson.**

The office of Vice President is open and three Board of Directors positions. Please consider volunteering for the good of the club. Voting is in person, so be there!

## **Main Meeting Report**

Our NOCCC is back into its pre-Covid state of events! No forms to fill out, no masks, and no distancing for attendees required.

May 1, 2022, I went to the University, after more than two years of nonattendance due to the Corona virus. Receiving the May Orange Bytes before the meeting was a helpful incentive.

It was good to see the diehard club members in the Auditorium Hall again!

The Main meeting attendance was light, however I heard that the Photo SIG had three attendees and the Mobile Computing SIG had at least two attendees however none of these came to the 1 PM Main Meeting.

The main meeting was labeled "RedStarOS" a video presentation about a version of Linux created by the North Korean government. It became immediately apparent to me that they did not write a new operating system from the ground up. An operating system, in my opinion, should start with handling all hardware and software interrupts but they did not go that deep with their programming. They simply took a version of Linux and amended it with their own code, something anyone in the word is allowed to do for free. Politically speaking their "operating" system is intended for personal computer users like you and I living in North Korea controlling what users can and cannot do. I think it is possible to run that same version on our computers here in the US, but our main presentation did not go that far.

The presentation shown on the big screen in front of the auditorium was a two-hour video created by a group of Germans speaking perfect English. They went into the technology needed to decipher what the Koreans did and finding ways around it and thus trying to defeat the government's intended purpose. For example, bookmarking what a user did for government to discover what undesirable things that user tried and advising what users are allowed to do. This is my opinion about this software implementation. Not particularly my area of interest in computing but I had a great time speculating and seeing these old cronies again. I left the campus on a high note driving back home via Walnut Avenue feeling good that I went.

Ben Lochtenbergh

### **Mobile SIG Report**

I was too late to the science 109 room for the Mobile Computing SIG meeting because I went to church, an ongoing conflict with NOCCC Sundays. The next Sunday meetings however I plan to skip church to be at the Mobile Computing SIG meeting at 10:30 AM. Hopefully the coronavirus continues to behave itself and will not affect the rules for attending meetings anymore.

I don't know the official Orange Bytes deadline for submitting fodder but emailing this to editor@noccc.org two weeks before the next meeting should be enough time for Jim to include it our next newsletter.

Investment advice just for fun. On July 10 first class postage goes up from 58 to 60 cents. A voice command "Hey Google when does first class mail rate change" will tell you the answer via Android. If you want to save a little money buy forever stamps this week. People who tend to do this also tend to save on big money decisions.

I promised treasurer Dr. Don Armstrong to mail him my \$35 dues because I did not have my checkbook with me. I skipped two years of Covid related no meeting days payments as recommended by the NOCCC board of directors. His address, 709 Rosarita Drive, Fullerton, CA 92653 is also on the back of each newsletter. I used a forever stamp

Ben Lochtenbergh

## **Photography SIG Report**

The meeting began with a question as to how to take a good photo of an Acorn Woodpecker in a club member's backyard.

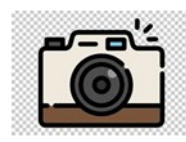

The woodpecker was in a tree. The background behind the woodpecker was mostly the sky with some tree branches and leaves. The photos shared at the meeting had the woodpecker properly exposed but that the sky in the background was over exposed with little detail. The photos we're taken with a Digital Single Lens Reflect (DSLR) camera.

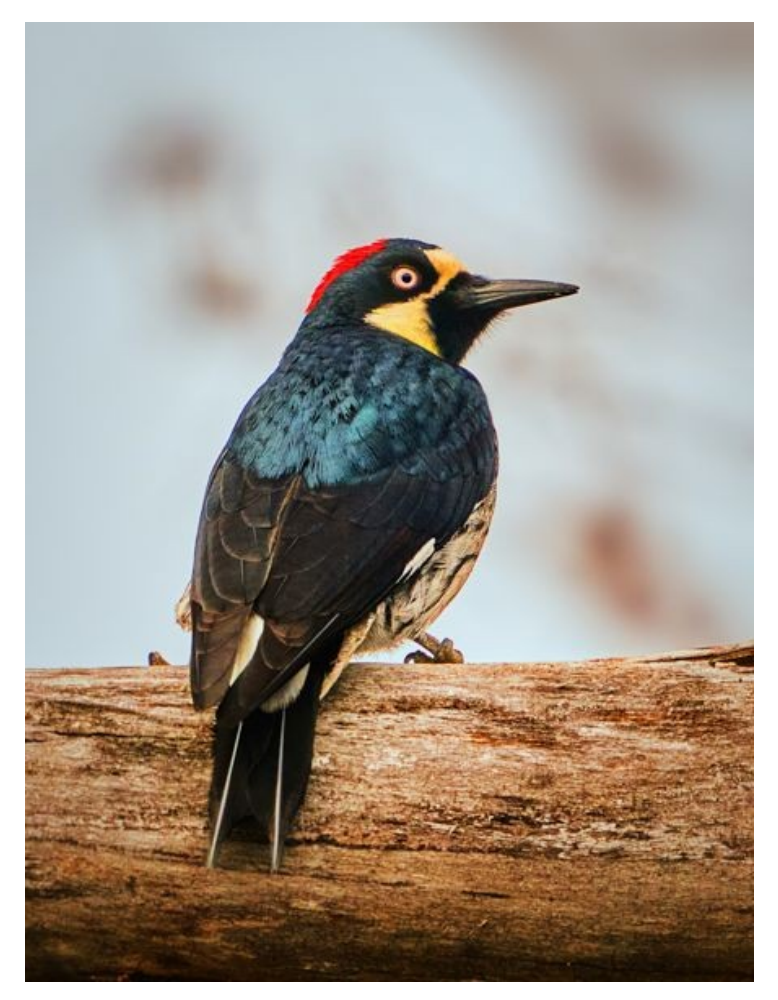

The photos were taken using spot focusing and metering, where the camera set its focus and exposure automatically on the body of the woodpecker. But since most of the feathers of the woodpecker were dark, the exposure was set for a dark subject and consequently, the sky in the background was overexposed to the point where sky color and other background detail were lost. The photos were being taken in raw and jpeg format.

It was noted that mirrorless camera handles this situation well. While looking through the camera viewfinder, the photographer will see 'zebra stripes' where the photo is overexposed and only needs to adjust the camera exposure compensation dial so that the photo's exposure is reduced and such that the zebra stripes disappear. That can be done very quickly and while looking thru the viewfinder and can be completed before the shutter is depressed.

To get proper photo exposure with a DSLR is a more difficult because the optical viewfinder has no indication of an overexposure issue. One approach would be to take a photo and to review the photo's histogram to verify a problem with overexposure. Then to guess at an exposure compensation and to take another photo and review that photo until the background overexposure issue is resolved.

Another way to adjust for overexposure using a DSLR would be to use the Live View function and the LCD monitor on the back of the camera. But keeping the woodpecker in focus on the camera monitor such that you could get a accurate spot metering reading for exposure and focus would probably require a tripod. That's because bird photos are usually taken using a telephoto lens and the image of the bird could easily move completely off of the camera monitor unless a tripod is used to hold the camera steady. By using the Live View feature and the histogram feature, you should be able to accurately set the exposure compensation so that overexposure is corrected. But from a practical standpoint, using the camera LCD monitor for bird photography would be very difficult.

After completing taking a photograph as described above, the photo will still need to be processed. Raw photo processing will be required as the jpeg photo format is a compressed photo which lose detail in the underexposed areas of the photo which in this case is the subject of the photo, the Acorn Woodpecker. Photoshop, DXO, Camera One and other major photo editing software are capable of editing camera raw files. Raw photo editing software have photo highlights and shadows adjustments. When editing the raw photo just taken, the photo highlights (background) will be overexposed so the highlight exposure adjustment needs to be reduced. The photo shadows has intentionally been underexposed so shadow exposure needs to be increased.

I have attached a photo of an Acorn Woodpecker. The photo was taken using a mirrorless camera & using the photo processes described above. The photo shows the results of exposure adjustments with color in the sky in the background while also showing also dark feather details of the woodpecker which was on a branch & in the shade of a tree.

Note that the overexposure problems described above probably would not have occurred using a vintage film Single Lens Reflect (SLR) camera. Film characteristics are opposite to those of an electronic sensor in that film is capable of retaining details in overexposed areas while losing detail in areas where the film is underexposed. Electronic sensors lose detail in overexposed areas but retain detail in underexposed photo areas.

Then we discussed the advantages and disadvantages of using mirrorless camera adapters. There are many choices of camera bodies, adapters and lenses. I chose a Sony camera body, with a Comlite adapter and a Nikon lens for the demonstration. The system works well enough but In general, a camera-lens-adapter set where all components were made by the same manufacturer, all Canon or all Nikon for examples, would function better.

The remaining part of the meeting was a demonstration of a 10 year old DSLR Nikon 24-70mm, f2,8 camera lens to a 5 year old mirrorless Sony A7R2 camera body using a Comlite adapter. The camera LCD monitor was connected to the room projector so camera settings as well as the photos the camera was taking could be seen. Basic functions, such as autofocusing, autoexposure & use of camera external flash were demonstrated. Photos were taken using aperture priority, shutter priority and in manual camera modes. Also use of flash & flash high speed sync were demonstrated. There was some confusion because I forgot that an external camera flash accessory can only be used with the camera mechanical shutter but while the camera was initially set for electronic shutter usage. A couple of top-ofthe-line mirrorless cameras today allow flash use with the camera's electronic shutter so In the future, more are expected to have this feature.

ready for use than when not using an adapter. During the demonstration, startup was taking a second or two. Using other lens adapters, lens configurations and battery power levels, up to 15 seconds tun on times have been experienced. Also, camera focusing features such as face detect and eye detect are sometimes lost using adapters and auto focusing speed is slower. However, with all of these issues, I still found the equipment to be usable and capable of taking high quality photos in many situations.

The advantages for adapter use would include the savings in equipment cost. Another advantage would be the wide selection of lenses that could be used. For DSLRs for instance, Nikon lenses could be adapted to Canon DSLRs, but Canon lenses could not be adapted to Nikon DSLRs. With mirrorless cameras, nearly all Nikon and Canon SLR and DSLR lenses can be used. Lastly, camera theft today is a problem because unlike cell phones and laptop computers, neither DSLR nor mirrorless cameras have any form of password or face detection or thumbprint recognition protection. Use of low cost vintage camera equipment and adapters could be used a means of discouraging camera theft.

If you have any questions, please do not hesitate to ask them. Thanks, Denji

## **Board meeting minutes for MAY 2022**

NOCCC\_Board\_2022\_05\_01

The meeting was held in room 129 of the Chapman University Science Hall. The meeting was called to order by President Robert Strain at 3:16 PM. Present were: President Robert Strain, Vice President Jim Sanders, Treasurer Don Armstrong, Secretary Bob Dickson, Terry Dickson, and Richard Miller. Absent was Dennis Martin.

Secretary's report: Bob noted that all board members were present except Dennis Martin. There was also a club member present. Bob placed the remaining donuts and cookies on a table for anyone present to help themselves to a snack.

The camera required more time for the to turn on and be

Bob announced that due to personal health that he's been dealing with over the past several months and after due consideration, he will not stand for reelection at the coming June election. He will continue to maintain his membership and attend the club meetings but he'll limit his participation to the general club meetings and not participate in attending any functions prior to the afternoon presentation.

President's report: Robert thanked Bob for the many years Bob has served on the board and for his active membership in the club over the many years.

Vice President's report: Jim commented that the club newsletter was prepared and sent to the printer in midmonth. The actual form did not reach the members until close to the meeting date. Don noted that there were only a few, maybe 2 or 3, that he received due to some problem in the mailing. There was some general discussion about getting the notice out to the members prior to the club meetings each month.

Treasurer's report: Don noted that he paid for the BYTES in May in amount of \$72.82. An earlier month's version had cost \$86.98. He'd paid Bob \$30.00 for the donuts and cookies. Don had taken out of the payment bucket the amount of \$8.50 for donuts and cookies. Robert noted that he'll contact the university to get the approval and cost for the club meetings in June through December 2022.

June program: There was some general discussion about possible presentations for the June month meeting. Jim noted the possibility out of some VPN articles; Robert made some comments about PowerPoint or fonts. There were some general comments about various subjects. It was noted that June is the election month so the program subject might consider any of that subject.

Camera and photo items: There was some discussion about getting some activity on the cameras that Robert has in his home. There are some he'd like to buy. The catalogue has not been placed out in the past couple of months. Robert noted that it's in the club locker. It needs to be put out for attendees to review the inventory and consider what they might want to buy.

Election: Robert noted that the annual election will be held next month, in June. Bob commented that he will not be standing for election again. They need to locate someone to stand for the position of Secretary in the coming election. There was some general discussion

about persons standing in for some position(s). The board will have to publish the names of the persons to be voted on in what position in the coming election.

Adjourn: Bob voted to end the meeting; Terry  $2<sup>nd</sup>$ ; all voted to end the meeting. Robert noted the time of 4:12 PM.

Submitted by: Bob Dickson, Secretary

Ir yxu cwn r34d tr1s ytu rllaey n33d tc gct l41d

## **How to get the Windows 10 November 2021 Update**

The November 2021 Update is available initially to users with select devices running Windows 10, version 2004 or later who are interested in the latest features and are ready to install this release on their device. If you would like to install the new release, open your Windows Update settings (Settings  $>$  Update & Security > Windows Update) and select Check for updates. Eligible devices may also be offered the option to choose the Windows 11 upgrade. If the update appears, you can simply select Download and install to get started. Once the download is complete and the feature update is ready to install, we'll notify you so that you can pick a convenient time to finish the installation and reboot your device, ensuring that the update does not disrupt your activities. Devices running Windows 10, version 2004 or later will have a faster overall update experience with the November 2021 update, because the update will install like a monthly update. For more information on how to get the November 2021 Update, watch this video. To learn more about the status of the November 2021 Update rollout, known issues and new information, visit Windows release health.

#### **Release cadence and support**

We will transition to a new Windows 10 release cadence to align with the Windows 11 cadence, targeting annual feature update releases. We are now renaming the servicing option for releases to the General Availability Channel starting with the November 2021 Update (Note: this replaces the previous "Semi-Annual Channel" term for the servicing option). The next Windows 10 feature update is slated for the second half of

2022. **We will continue to support at least one version of Windows 10 through Oct. 14, 2025.** As a second half (H2) of the calendar year release, Home and Pro editions of the November 2021 Update will receive 18 months of servicing and support, and Enterprise and Education editions will receive 30 months of servicing and support beginning today.

#### **Windows 10 Home and Pro**

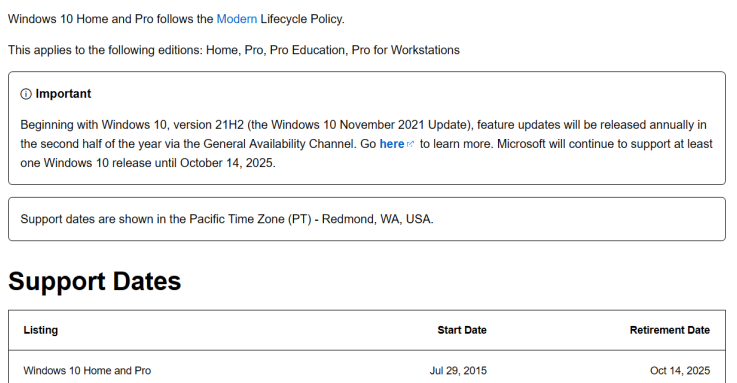

**What does that mean?** On another Microsoft webpage, this was found:

So if MS's comment "Microsoft will continue to support at least one Windows 10 release until October 14, 2025" is true, then Home and Pro are considered to be one release. So you can look forward to some support for that release until it is retired in 2025. Will it get a pension or Social Security?

### **The Death of Internet Explorer Is Just Weeks**

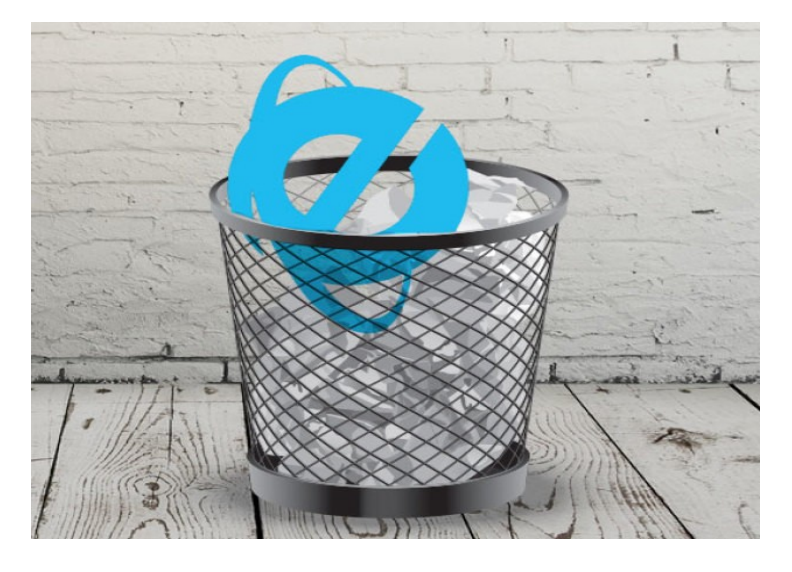

#### **Away** By Ryan Whitwam on May 26, 2022 at 6:15 am

Decades ago, Microsoft used its might to turn Internet Explorer into the de facto standard for web browsing. That got the company into hot water with regulators, but it was all for naught. Internet Explorer was on

the decline for a long time before Microsoft moved to Edge. Now, it's the end of the line for IE. Microsoft is following through with its plans to retire IE as announced last year, and the big day is just three weeks away on June 15th.

As recently as the early 2000s, Microsoft's browser held almost the entire market. Then came the likes of Firefox and Opera, which began eating into Microsoft's lead. The tipping point came in 2009 at a time when people began expecting more from their desktop browsers, but Microsoft was hesitant to add modern features to IE. That's the year Google released Chrome, which caused a precipitous drop in IE usage. Google was neck and neck with IE by mid-2012, and then it left Microsoft's browser (and everyone else) in the dust.

Microsoft began updating Internet Explorer more regularly, but the damage was done. It moved to the Edge browser in 2015 with the release of Windows 10, but even that didn't reverse the company's online fortunes. It recently scrapped the old Edge and moved to a version based on the same open source Chromium code as Google Chrome.

Microsoft has been moving toward killing IE for several years, but its usage share is still around 0.38 percent, according to StatCounter. Edge, meanwhile, enjoys a four percent market share, and Chrome is around 64 percent. While IE's user base is tiny, even a fraction of a percent of the entire internet-using population is still a lot of people. Microsoft is naturally urging these folks to upgrade to Edge in advance of June 15th, and it's not taking "no" for an answer.

The upcoming deadline isn't just the end of support — Microsoft hasn't updated Internet Explorer since 2020. This is when Microsoft will begin actively disabling Internet Explorer on Windows 10 systems. These computers will all have Edge pre-installed, so users will have another browser ready to go. In the days and weeks after June 15th, users who try to load Internet Explorer will find themselves redirected to Edge. Microsoft has recently clarified that it may also roll out a system update that streamlines the process.

Anyone still on an older (and unsupported) version of Windows with Internet Explorer could technically continue using it, but this setup is an inadvisable security nightmare. It's time for IE stragglers to get with the times, whether they want to or not. For those who need to access sites and services that inexplicably only play nicely with Microsoft's old browser, Edge offers an [IE tab mode.](https://www.extremetech.com/internet/290872-the-new-microsoft-edge-browser-will-have-an-ie-mode)

### **A LITTLE HUMOR**

In surgery for a heart attack, a middle-aged woman has a vision of God by her bedside. "Will I die?" she asks. God says, "No. You have 30 more years to live." With 30 years to look forward to, she decides to make the best of it. So since she's in the hospital, she gets breast implants, liposuction, a tummy tuck, hair transplants, and collagen injections in her lips. She looks great! The day she's discharged, she exits the hospital with a swagger, crosses the street, and is immediately hit by an ambulance and killed. Up in heaven, she sees God. "You said I had 30 more years to live," she complains. "That's true," says God. "So what happened?" she asks. God shrugs. "I didn't recognize you."

**North Orange County Computer ClubDr. Donald Armstrong 709 Rosarita Drive Fullerton, CA 92653**

**To All Members:**

**The line above your mailing address now shows your joindate. Please use your join month to choose when to renew your membership.**

## **Dated Material – Please deliver before June 5, <sup>2022</sup>**

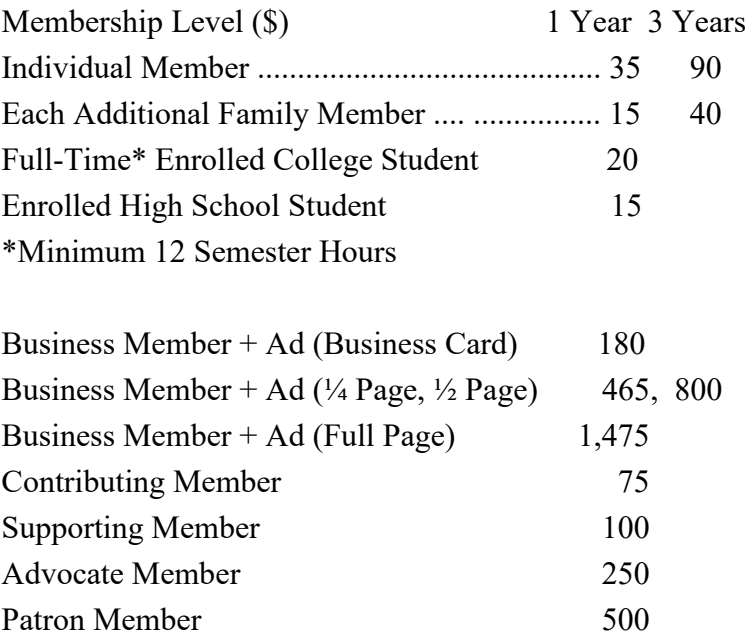

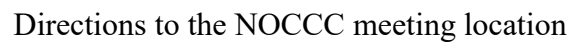

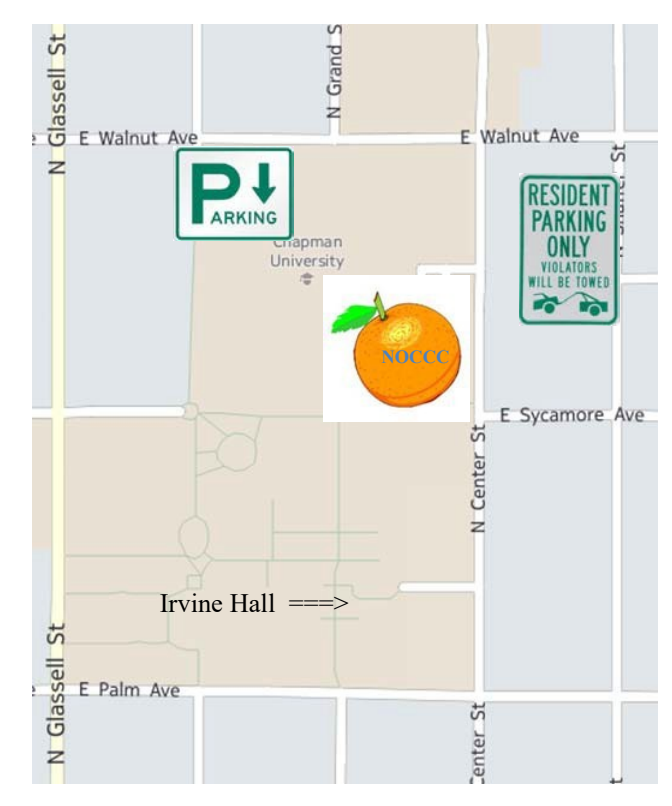

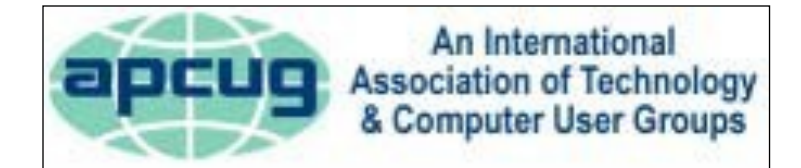

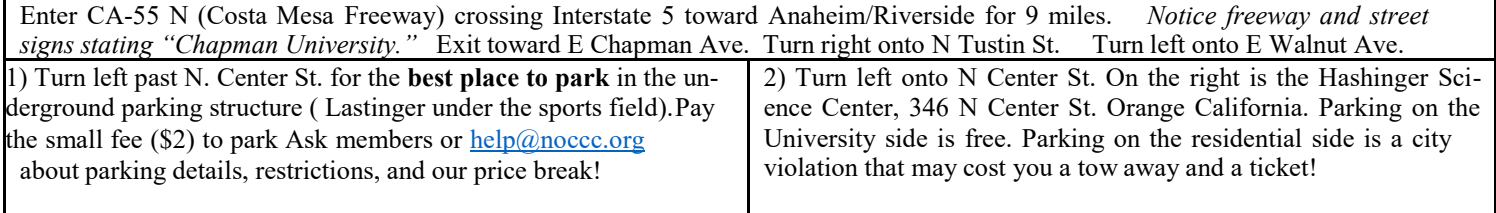